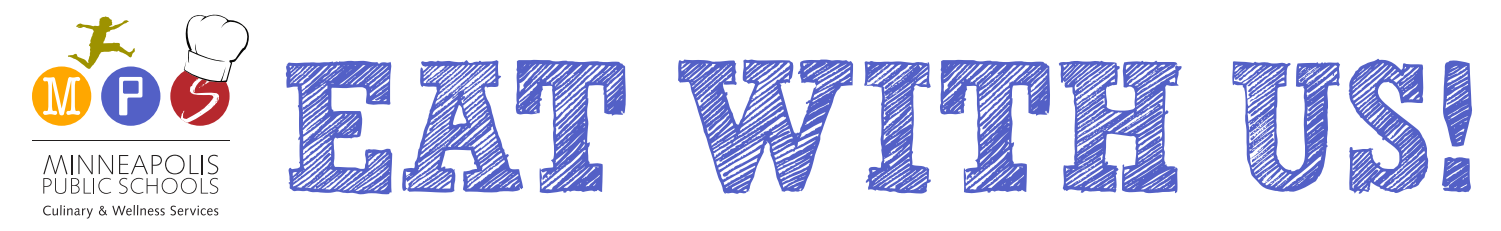

MPS Culinary & Wellness Services is committed to serving "True Food" made from scratch with whole ingredients that support the long-term health of our students - physically, mentally, and academically.

### **Several important changes to MPS meal services are starting this fall.**

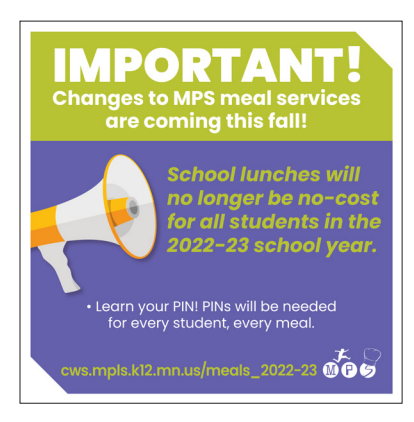

Last year the federal government allowed schools to offer free lunches to all MPS students. Congress did not extend this benefit for the upcoming school year. Universal breakfast will still be available to all students at no cost.

#### **Help your student learn their PIN!**

PINS will need to be entered by every student, every meal. The meal PIN number is the same as the school identification number. Student ID's can be found in the parent portal. If you do not know your student's ID number, please email [info.cws@mpls.k12.mn.us](mailto:info.cws@mpls.k12.mn.us) or contact the secretary at your student's school.

#### **Application for Educational Benefits**

All families with children enrolled in the Minneapolis Public Schools district should complete an Application for Educational Benefits each year. Information from completed applications is used to determine millions of dollars in benefits for MPS students, families, schools, and communities. The application can be completed now online, at [cws.mpls.k12.mn.us/application](http://cws.mpls.k12.mn.us/application)

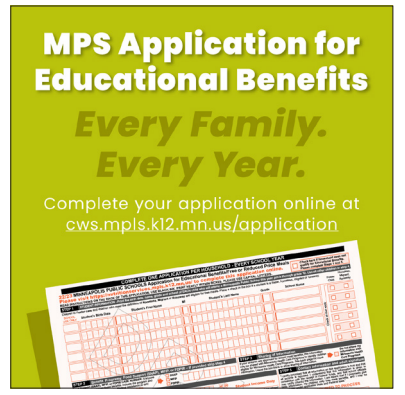

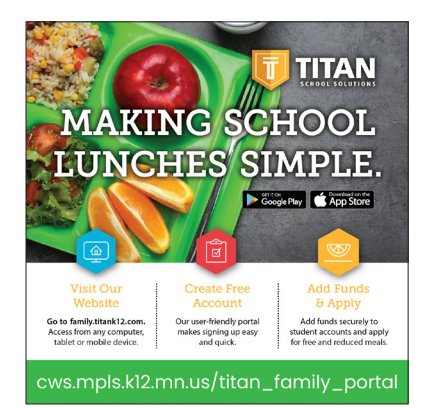

#### **Titan Family Portal**

MPS has transitioned to a new meal software program called Titan. This new system is used for viewing menus, completing your family's Application for Education Benefits, and uploading money to your student(s)' accounts. Visit [cws.mpls.k12.mn.us/titan\\_family\\_portal](http://cws.mpls.k12.mn.us/titan_family_portal)

**Meal Prices** Find your school's meal prices at [cws.mpls.k12.mn.us/prices](http://cws.mpls.k12.mn.us/prices)

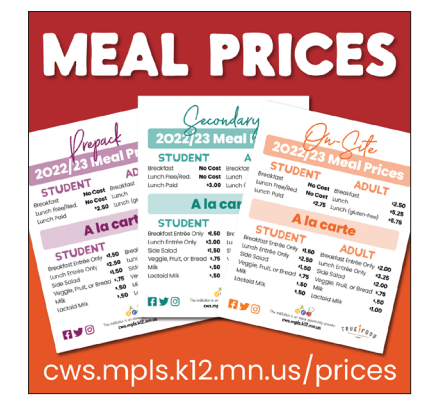

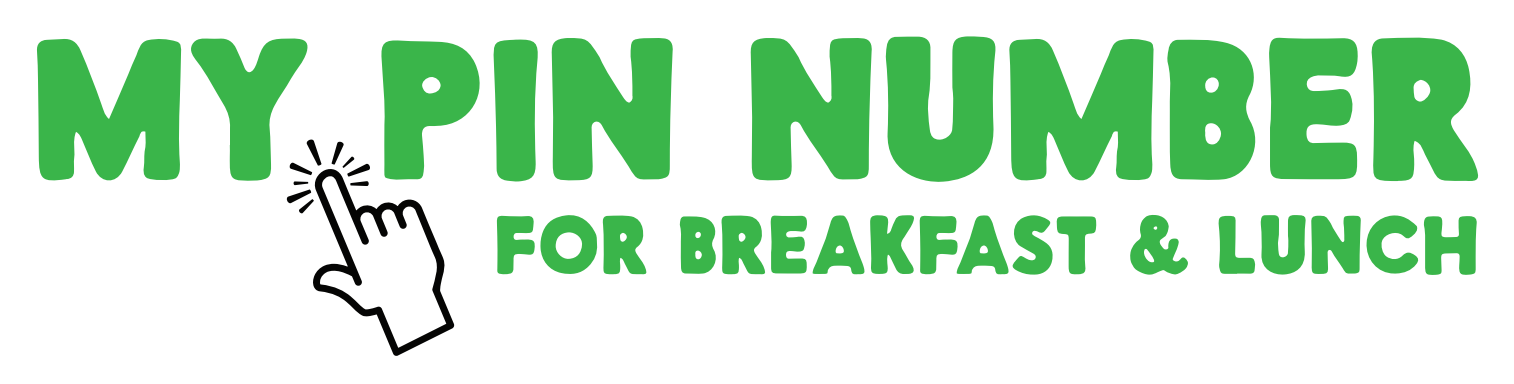

**Dear parents and caregivers, please help your child memorize their personal identification number (same as student ID number). Use the picture of the keypad provided below to help your child practice entering the number.**

My Name: My PIN number: 2008

## **STEPS**

- 1. Enter your personal identification number, one key at a time.
- 2. Press the green key marked "Enter." The green light will stay on if you have entered your number correctly. In that case you may move on.

If the computer beeps, ask the cafeteria worker how to proceed.

If you make a mistake, press the red key marked "Clear" and start over.

# **PASOS**

- 1. Pon tu numero de cuenta uno a la vez.
- 2. Oprime la tecla verde marcada "Enter." La luz verde se quedara prendida si ya terminaste. Te puedes ir.

Si la computadora suena, preguntale a la trabajadora de la cafeteria que necesitas hacer.

Si cometes un error, oprime la tecla roja marcada "Clear" y comienza de nuevo.

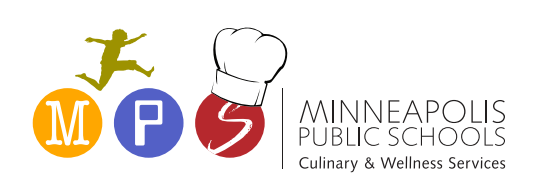

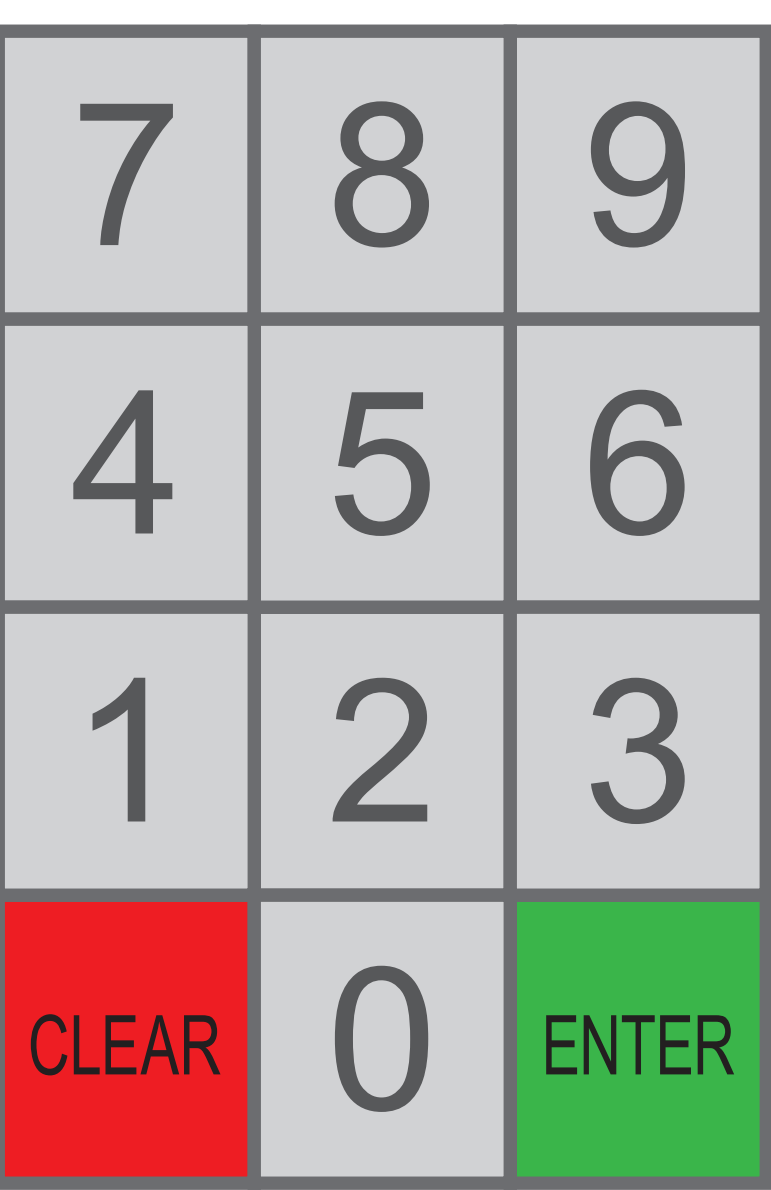